# **1. BEFORE YOU START**

### 2. APP SETUP

# **3. CONFIRM PAIRING MODE**

### 4. ADD THE CAMERA

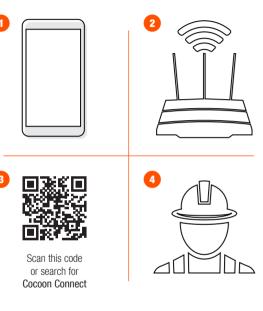

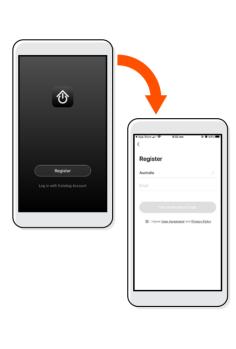

First time users: Register an account and follow the remaining prompts on screen

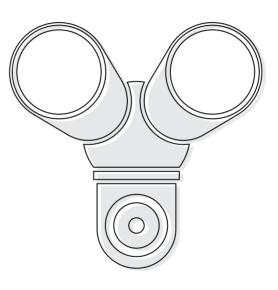

- LED indicator will be flashing red. You will hear an audible sound, this means your device is ready to pair
- If you have issues with this step, hold down the internal reset button for 5 seconds and start again
- If you are still having issues, please check your instruction manual

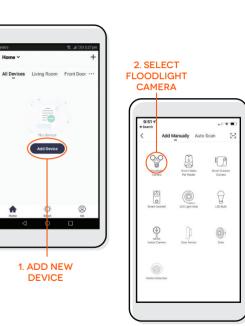

# 5. CONNECT CAMERA TO WIFI 6. SCAN QR CODE WITH CAMERA

#### 7. CAMERA ADDED SUCCESSFULLY

#### 8. CONTROL YOUR FLOODLIGHT CAMERA

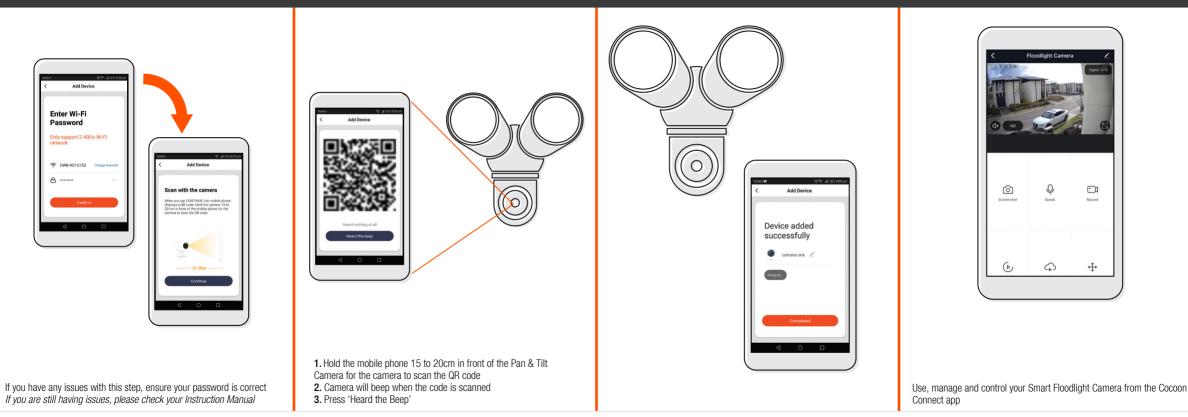